## **Fase 4 - Activitat 9.2: Entorno de Multi-Màquina de Vagrant. Instal·lació de la implementació microk8s de Kubernetes.**

## **0- Identificació del grup i activitat:**

**Curs:** ASIX2 **Projecte:** GP2 DevOps i Cloud Computing **Fase:** 4 **Activitat:** 9.2 **Grup: Membres:**

## **1- Introducció i objectius de l'activitat 9.2**

**a)** Lectura de les especificacions de l'activitat.

**b)** Alguns conceptes bàsics i inicials de kubernetes.

**c)** Definint de multiples hosts dins d'un mateix fitxer Vagrantfile. Creació d'un entorn multi-màquina.

**d)** Instal·lació de la implementació microk8s de kubernets sobre multiples màquines definides amb un fitxer Vagrantfile.

## **2- Conceptes de Kubernetes**

#### **a) Què és kubernetes?**

És una eina open-source d'orquestració de contenidors. Això vol dir que és una eina que permet agrupar multiples ordinadors físics i virtual formant un cluster a on els contenidors es puguin desplegar fàcilment. El cluster semblarà un únic sistema sobre el qual es depleguen els contenidors.

#### **b) Quin és el propòsit d'utilitzar kubernetes?**

Que un entorno de producció a on l'aplicació ha d'estar disponible als usuaris finals es puguin garantir:

- L'escalabilitat
- Tolerancia a les fallades: L'aplicació continua funcionant sense interrupció encara que una part del sistema (per exemple, un o més contenidors) falli.
- Alta Disponiblitat: Habilitat de l'apliació de respondre sempre a qualsevol petició reduint al màxim el temps de no disponiblitat.
- Optima utilització de recursos (CPU, RAM, xarxa, espai de disc,....)
- Seamless Updates → Actualitzacions sense interrupció (les actualitzacions estan disponibles i seran efectives a la primera reinicialització)
- Rollback → Facilitat de tornar a una versió anterior si falla una actualització sense temps de no disponiblitat.
- Poder implementar polítique de seguretat d'accés a les aplicacions dins dels contenidors
- Balanceig de carrega
- Els contenidors poden comunicar-se amb un altre contenidors que s'executi en un altre host físic/virtual.
- Assignar a cada moment la quantitat de contenidors adequats a cada host del cluster en funció de la disponibilitat del seus recursos (cpu, ram, etc...).

#### **c) Que és microk8s?**

És una implementació de kubernetes. N'existeixen altres com per exemple minikube o k3s. Aquesta implementació té avantatges d'instal·lació, gestió del cluster que fa una opció interessant. A més a més està preparat per poder ser desplegat en sistemes i entorns en producció i té certificació CNCF que assegura que compleix totes les especificacions d'una eina d'orquestració de contenidors kubernetes.

#### **d) Quins són els components bàsics de kubernetes?**

Dins de **kubernetes** poden diferenciar els següents elements:

- El **cluster**: agrupació multiples ordinadors físics i virtuals que treballen coordinadament formant un únic sistema sobre el qual es depleguen i gestionen els contenidors.
- Els **nodes o workers**: cadascún dels ordinador físic o virtuals del cluster sobre els quals es despleguen els contenidors.
- Els **pods**:
	- És el conjunt de contenidors amb l'aplicació, la seva xarxa, volums compartits, una IP compartida per tots els contenidors i una especificació de com han d'executar-se els contenidors (ports, nom de contenidors, imatges, etc...).
	- Dins d'un **node** poden tenir en marxa 1 o més **pods**.
	- Són efimers i cada cert temps pot desaparèixer un i crear-se un altre de nou.
	- Si un Pod deixar de funcionar es crea un altre per substituir-lo automàticament.
- El gestor del cluster anomenat **control plane**. Aquest component pot estar situat a un node o distribuït entre diversos nodes de manera que si falla un encara pugui donar servei amb la resta de nodes. El control plane gestiona els **nodes** i **pods** del cluster.

En **kubernetes** el element més petit que podem gestionar és un **pod**. Si volem escalar una aplicació haurem de crear nous pods. Si cal redistribuir la carrega, caldra veure de quin **node** s'eliminen uns pods i a quin altre **node** es posen en marxa altres **pods**.

Cada **node** té una sèrie de **components** que s'executen en 2n terme que li permeten controlar els seus **pods** i estar en contacte via **control plane** amb la resta del cluster. També té instruccions de la implementació de kubernetes que permet als usuaris interactuar via **control plane** amb la resta del cluster i amb els **pods** de la màquina.

El **control plane** té una sèrie de components que s'executaran en 2n terme (i potser de manera disitribuida) que li permeten controlar el cluster. L'usuari també té instrcuions per poder actuar sobre el **control plane**.

Un diagrama bàsic d'un cluster és aquest:

# **Cluster Architecture**

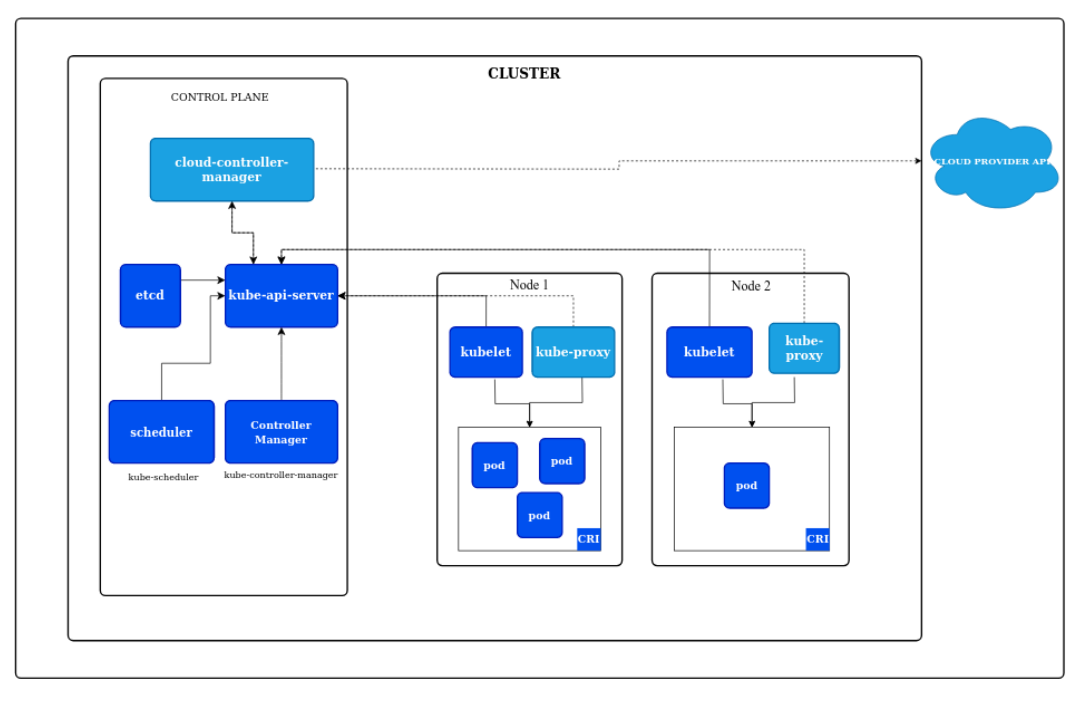

## **3- Definint de multiples hosts dins d'un mateix fitxer Vagrantfile. Creació d'un entorn multi-màquina.**

**a)** D'acord amb allò que hem vist a l'apart anterior, veurem que per poder fer una activitat que tingui com a propòsit desplegar una aplicació utilitzant **kubernetes** ens calen uns quants nodes (com a mínim 3 o 4), que en el nostre cas seran màquines virtuals.

Si volem crear mútiples màquines virtuals aprofitant l'eina **vagrant**, ens caldrà:

- Crear mols directoris amb un fitxer Vagrantfile a cadascún d'ells.
- Configurar cada fitxer per separat i assegurar-nos que tinguin connexió entre ells via xarxa.
- Inciar o aturar cada màquina per separt.

Ja es veu que estem fent una feina repetitiva, que fa perdre molt el temps i a on es poden produir fàcilment molts errors per equivocacions.

Afortunadament l'eina **vagrant** disposa té dins del seu llenguatge de definició de màquines virtuals la possibilitat d'implementar bucles, estructures condicional, treballar amb variables i constants per poder crear amb un únic fitxer Vagrantfile un entorn multi-màquina.

Utilitzant les opcions multi-màquina:

- Només ens cal un únic fitxer Vagrantfile
- Podem crear, iniciar, aturar, modificar i esborrar múltiples màquines amb una única ordre.

**b)** Anem a crear un fixer **Vagrantfile multi-màquina**, amb el programari de contenidors Dockers i kubernetes. Crea dins d'una carpeta nova de nom **gp1f4a9** del directori de **projectes** de la **màquina física** el següent fitxer **Vagrantfile**:

```
IMATGE_BOX = "??????"
NODES = ??????
NOM_NODE = "???????"
MEMORIA = ??????
CPUS = ??????
TARGETA_XARXA = "??????"
Vagrant.configure("2") do |config|
  (1..NODES).each do |i|
   config.vm.define NOM_NODE+"#{i}" do |subconfig|
   subconfig.vm.box = IMATGE_BOX
    subconfig.vm.hostname = NOM_NODE+"#{i}"
    subconfig.vm.network "public_network", bridge: TARGETA_XARXA
    subconfig.vm.network "NAT", bridge: TARGETA_XARXA
   subconfig.vm.provider "virtualbox" do lvl
         v.memory = MEMORIA
        v.cpus = CPUS
        v.customize ['modifyvm', :id, '--clipboard', 'bidirectional', '--groups', '/KUBERNETES', '--mac-address1', "0800278DC04"+"#{i}]
       end
   end
  end
  config.vm.provision "shell", inline: <<-SHELL
  sudo apt-get update -u
  sudo apt-get install -u net-tools
   sudo apt-get install -y whois
  SHELL
end
```
*ASIX - M14: Projecte d'administració de sistemtes informàtics en xarxa Curs 2023-24 UF1: P*rojecte d'administració de sistemes informàtics en xarx *GP2: DevOps i Cloud Computing*

Ara canviarem els paràmetres de configuració:

- La imatge a utilitzar ha de ser **debian/bullseye64**.
- Crearem 4 nodes
- Els noms de sistema i de màquina virtual dels node seran node1, node2, etc..., de manera que el nom genèric de tots els nodes serà **node**.
- RAM de 1024MB
- Una CPU
- Seleccionarem la targeta de xarxa WiFi a partir del seu identificador dins de VirtualBoxx. Executa l'ordre:
	- Windows (Powershell): **VBoxManage.exe list bridgedifs | Select-String "Name"** i comprova el nom (Name) de les teves targetes de xarxa des del punt de vista de VirtualBox.
	- Linux: **VBoxManage list bridgedifs | grep ^Name** i comprova el nom (Name) de les teves targetes de xarxa des del punt de vista de VirtualBox.

#### Afegirem a la secció **provision** el programari de **contenidors** Dockers. Abans del SHELL final (segurament entre la línies 27 i 28) afegeix:

 sudo apt-get -y install apt-transport-https ca-certificates curl gnupg2 software-properties-common curl -fsSL https://download.docker.com/linux/debian/gpg | sudo apt-key add sudo add-apt-repository "deb [arch=amd64] https://download.docker.com/linux/debian \$(lsb\_release -cs) stable" sudo apt-get update -y sudo sudo apt-get -y install docker-ce docker-ce-cli containerd.io docker-compose sudo gpasswd -a vagrant docker

#### Finalment, afegirem a la secció **provision** el programari de la implementació **microk8s** de **kubernetes**. Una altra vegada, abans del SHELL final (segurament entre les línies 27 i 28) afegeix:

 sudo apt-get install -y snapd echo 'export PATH=/snap/bin:\$PATH' >> /home/vagrant/.bashrc source /home/vagrant/.bashrc sudo snap install microk8s --classic sudo gpasswd -a vagrant microk8s sudo chown -f -R vagrant /home/vagrant/.kube echo "alias kubectl='microk8s kubectl'" >> /home/vagrant/.bashrc source /home/vagrant/.bashrc exit

#### A continuació:

- Executa **vagrant up** i comprova es creen i s'aprovisiona tot el programari i s'executen les instruccions de configuració.
- Executa **vagrant status i** comprova s'han creat les màquines **node1** a **node4**.
- Accedeix a les màquines virtuals. Executa:
	- **vagrant ssh node1** → per accedir a la màquina **node1**
	- **vagrant ssh node2** → per accedir a la màquina **node2**
	- **vagrant ssh node3** → per accedir a la màquina **node3**
	- **vagrant ssh node4** → per accedir a la màquina **node4**
- Comprova dins d'una màquina (per exemple **node1**) que el programari de **micro8ks** està instal·lat, configurat i tenim accés a les eines per poder utilitzar-lo. Executa aquestes ordres:
	- **ip a show dev eth1** → per comprovar l'adreça IP de l'equip.
	- **id vagrant** → per comprovar que l'usuari **vagrant** és membre de **micro8ks**.
	- **microk8s version** → versió **MicroK8s v1.28.3 revision 6089**
	- **kubectl get nodes** → Comprova l'estat del teu node (hauria d'estar ready però sense role).
	- Comprova que totes les adreces MAC tant de NAT com adaptador pont són diferents.

**d)** Surt de la màquina virtual a on estiguis treballant i executa **vagrant halt -f** per aturar totes les màquines, des de la màquina física.

*ASIX - M14: Projecte d'administració de sistemtes informàtics en xarxa Curs 2023-24 UF1: P*rojecte d'administració de sistemes informàtics en xarx *GP2: DevOps i Cloud Computing*

## **Lliurament de l'activitat**

- **a)** Mostra el contingut de **Vagrantfile**
- **b)** Posa en marxa l'entorn **Multi-màquina**.
- **c)** Accedeix al **node1** i comprova que es pot treallar amb **microk8s**.
- **d)** Surt de **node1** i atura totes les màquines virtuals.
- **e)** Data límit per obtenir el 100% de la nota: dimarts 21-11-23 a les 19.10.